#### Ревизия: R00 (05/2021)

#### Опровержение

Екранните снимки в това ръководство може да се различават при различните операционни системи и версии на софтуера. Можете да изтеглите най-новото ръководство за потребителя на вашия продукт от уебсайта на Mio™ (www.mio.com).

Спецификациите и документите подлежат на промяна без предизвестие. MiTAC не гарантира, че този документ е без грешки. MiTAC не поема отговорност за щети, причинени пряко или косвено от грешки, пропуски или несъответствия между устройството и документите.

#### Забележка

Не всички модели се предлагат във всички региони.

В зависимост от конкретния закупен модел, цветът и външният вид на вашето устройство и аксесоари може да не съвпадат точно с графиките, показани в този документ.

#### MiTAC Europe Ltd.

The Pinnacle, Station Way, Crawley RH10 1JH, UK MiTAC Europe Ltd. Sp. Z o. o, Oddzial w Polsce ul. Puławska 405 A, 02-801 Warszawa, Полша 1 Съдържание Запознаване с вашата камера за управление ............................................ ................................ 4 Използване на карта с памет .............................................. ................................................. 5 Форматиране на карта ................................................. ................................................. 5 Използване на вашата камера за управление в превозно средство..................................... .............................. 6 Предпазни мерки и забележки ............................................. ................................... 6 Монтиране на камерата за управление .............................................. ............................................ 7 Включване на камерата за управление ............................................. ............................................ 9 Бутон за включване ................................................ ................................................. 9 Рестартиране на камерата за управление .............................................. ................................... 9 Запис в режим на шофиране ............................................. ................................. 10 Непрекъснат запис ................................................. ................................. 10 Запис, управляван от събития ............................................ ..................................... 11

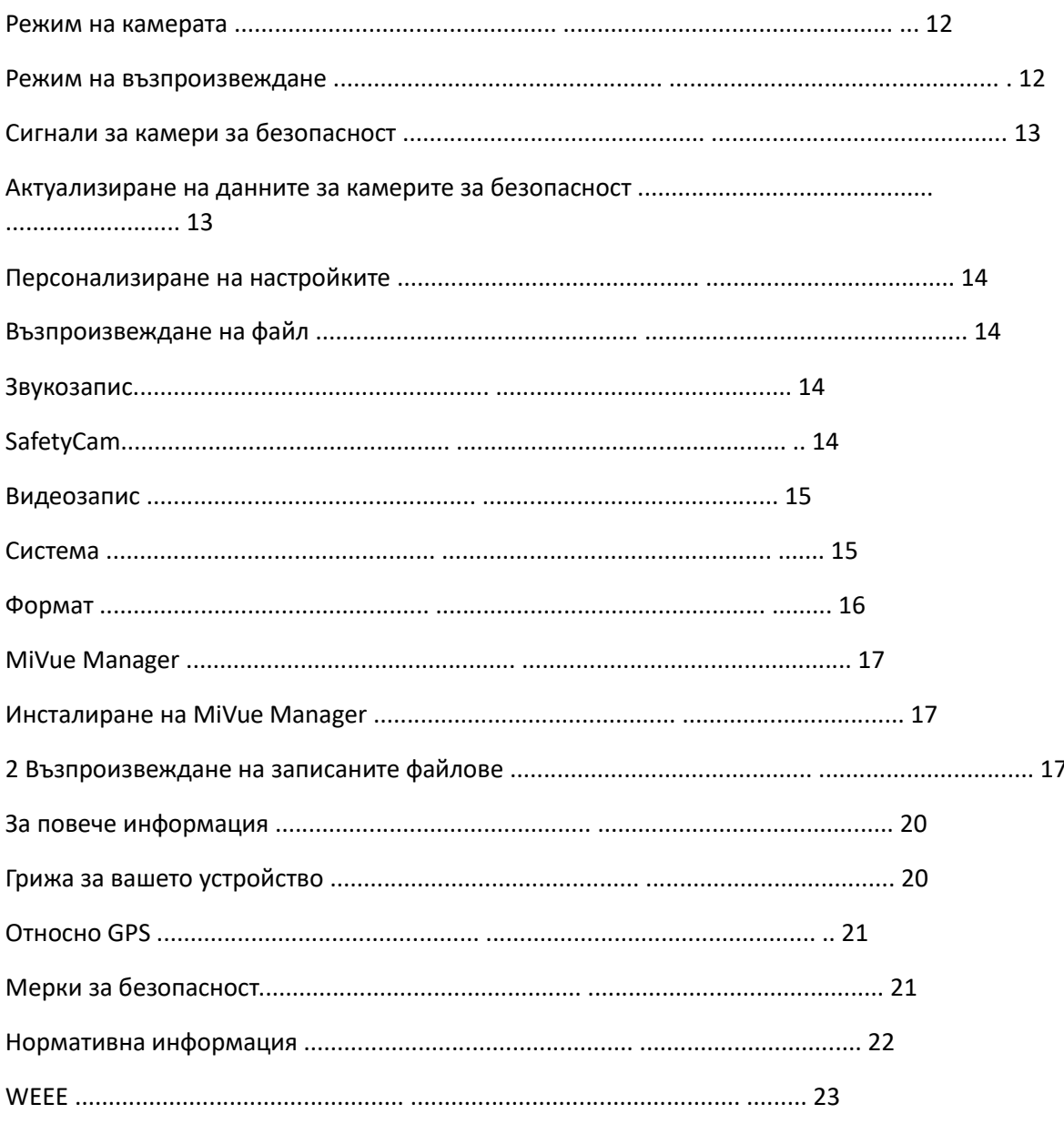

 $34$ 

Запознаване с вашата камера за управление

 $\hat{\mathcal{N}}$ 

Екранните снимки и другите презентации, показани в това ръководство, може да се различават от действителния продукт.

123456789qw

Гнездо за монтиране на устройство Micro-USB конектор Системен индикатор Бутон за захранване Слот за карта с памет LCD екран Функционални клавиши Високоговорител Обектив на камерата Микрофон Бутон за нулиране Използване на карта с памет

Трябва да поставите карта с памет, преди да започнете да записвате. Трябва да използвате отделни MicroSD карти за запис и редовно съхранение на данни.

Хванете картата (MicroSD) за ръбовете и внимателно я поставете в слота, както е показано на илюстрацията. Не прилагайте натиск върху центъра на картата с памет. За да извадите карта, леко натиснете горния край на картата навътре, за да я освободите, и я издърпайте от слота.

# $\lambda$

MiTAC не гарантира съвместимостта на продукта с MicroSD карти от всички производители. Поставете картата с памет, преди да включите вашия Mio. НЕ изваждайте картата с памет по време на запис. Изключете устройството, преди да извадите картата с памет.

#### Форматиране на карта

Преди да започнете да записвате, моля, форматирайте MicroSD картата, за да избегнете неизправност, причинена от файлове, които не са създадени от вашия Mio.

За да форматирате карта с памет (всички данни ще бъдат изтрити), натиснете

> Форматиране.

5 Използване на вашата камера за управление в превозно средство

Предпазни мерки и бележки

Не работете с устройството, докато шофирате. Използването на този продукт не променя изискването водачът да поеме пълна отговорност за своето поведение. Тази отговорност включва спазване на всички правила и разпоредби за движение, за да се избегнат злополуки, телесни повреди или щети на имущество.

Необходима е стойка за прозорец, когато използвате камерата за управление в кола. Уверете се, че сте поставили камерата на таблото на подходящо място, така че да не пречи на видимостта на водача или разгръщането на въздушните възглавници.

Уверете се, че никакъв предмет не блокира обектива на камерата и че в близост до обектива не е поставен отразяващ материал. Моля, поддържайте обектива чист.

Ако предното стъкло на автомобила е тонирано с покритие, това може да повлияе на качеството на записа.

За да осигурите най-високо качество на записите, ви съветваме да поставите камерата близо до огледалото за обратно виждане.

Изберете подходящо място за монтиране на устройството в превозно средство. Никога не поставяйте устройството там, където зрителното поле на водача е блокирано.

Ако предното стъкло на автомобила е оцветено с отразяващо покритие, то може да е атермично и да повлияе на GPS приемането. В този случай, моля, монтирайте вашето устройство там, където има "чиста зона".

Системата автоматично ще калибрира G-сензора на устройството по време на стартиране. За да избегнете неизправност на G-сензора, винаги включвайте устройството СЛЕД като го монтирате правилно в автомобила.

6 1

7

Монтиране на камерата

Уверете се, че колата ви е паркирана на равен терен. Следвайте инструкциите, за да монтирате надеждно вашата камера за управление в превозно средство.

Преди да прикрепите стойката на устройството към предното стъкло, се препоръчва да почистите предното стъкло със спирт и да се уверите, че мястото за инсталиране е почистено от прах, масло и грес.

Прекарайте кабела през горния таван и А-колоната, така че да не пречи на шофирането. Уверете се, че кабелната инсталация не пречи на въздушните възглавници на автомобила или други функции за безопасност.

Когато регулирате ъгъла на монтиране, уверете се, че изгледът на камерата е успореден на равния терен и съотношението земя/небе е близо до 50/50.

Разположението на устройствата и кабелите може да варира в зависимост от модела на автомобила. Ако срещнете някакви проблеми по време на монтажа, свържете се с опитен монтажник (като сервизния персонал на автомобила) за помощ.

2 3

4

8 Включване на камерата за управление

Завършете инсталацията според инструкциите в раздела "Използване на вашата камера за управление в превозно средство". След стартиране на двигателя на автомобила, камерата за управление автоматично се включва.

Когато включите вашия Mio за първи път, следвайте подканите на екрана, за да изпълните следното:

аз ще

Изберете предпочитания от вас език.

Задайте правилната дата и час за вашите записи.

Задайте предпочитаната единица за разстояние.

Бутон за включване

Натиснете и задръжте бутона за захранване за 2 секунди, за да включите и изключите ръчно видеокамерата.

Рестартиране на камерата за управление

Понякога може да се наложи да извършите нулиране на хардуера, когато вашият Mio спре да отговаря или ако изглежда, че е "замръзнал" или не реагира. За да рестартирате вашата камера за управление, поставете остър предмет (като изправен кламер) в бутона за нулиране.

9 Запис в режим на шофиране

Непрекъснат запис

Системата автоматично ще започне непрекъснат запис малко след стартиране. Когато записът е в ход, можете ръчно да спрете записа, като натиснете Натиснете, за да се върнете към екрана за запис; системата ще започне да записва автоматично.

.

Записът може да бъде разделен на няколко видеоклипа; записът няма да спре между видеоклиповете. Когато вашата карта с памет се напълни с непрекъснати записи, тя автоматично ще записва върху най-старите съществуващи файлове в тази категория.

Непрекъснатите записи могат да бъдат намерени в категорията "Видео" за възпроизвеждане на файлове.

Екран за запис

6

1

00:30 часа

2

GPS: 00 50 mph

2021/01/03 09:28:30

- 7 8
- 9
- 34
- р
- 5

1 Индикатор/таймер за запис 2 Текуща скорост 3 Състояние на микрофона 4 Състояние на картата с памет 5 Ниво на батерията 6 Дата и час 7 Отваря главното меню 8 Преглежда заснети видеоклипове/снимки 9 Прави снимка q Активира спешен запис

10 Запис, управляван от събития

По подразбиране, ако по време на непрекъснат запис се случи събитие като внезапен удар, шофиране с висока скорост, агресивно завиване или случайна катастрофа, G-сензорът ще подкани вашия Mio да започне да записва събитието.

Видеоклиповете, заснети чрез запис, управляван от събитие или при спешни случаи, ще включват кадри от няколко секунди преди няколко секунди след откритото събитие. Когато вашата карта с памет се напълни със записи на събития, тя ще запише най-старите съществуващи файлове в тази категория.

Ако искате ръчно да стартирате запис на събитие/авариен запис, докато непрекъснатият запис е в ход, натиснете .

Записите на събития могат да бъдат намерени в категорията "Събитие" за възпроизвеждане на файлове.

11 Режим на камерата

Вашият Mio ви позволява да направите снимка, като натиснете .

Снимките могат да бъдат намерени в категорията "Снимки" за възпроизвеждане на файлове.

Режим на възпроизвеждане

За да изберете видеоклип или снимка за възпроизвеждане:

1. Натиснете или > Възпроизвеждане на файл.

2. Изберете желания тип.

3. Натиснете /, за да изберете желания файл от списъка и след това натиснете, за да започнете възпроизвеждане.

l Докато възпроизвеждате видеоклипове, натиснете /, за да възпроизведете предишния/следващия видеоклип. Натиснете, за да отворите меню за възпроизвеждане/пауза или изтриване на видеоклипа.

l Докато разглеждате снимки, натиснете / за показване на предишната/следващата снимка. Натиснете, за да изтриете файла.

l Натиснете, за да се върнете към списъка.

✎

Изтритите файлове не могат да бъдат възстановени. Уверете се, че сте архивирали вашите файлове, преди да ги изтриете.

12 предупреждения за камери за безопасност

## ✎

Тази функция не е налична във всички модели.

ВНИМАНИЕ: По правни причини функцията за камера за безопасност не е налична във всички страни.

Можете да получавате сигнали, които да ви предупреждават за местоположението на камерите за безопасност (за скорост), които ще ви позволят да наблюдавате скоростта си, докато шофирате през тези зони. Когато се появи камера за безопасност и е позиционирана в откриваемата посока, ще получите предупреждения. Екранът ще покаже визуално предупреждение и ще получите и звукови предупреждения.

Когато настройката за предупредителен звук е зададена на Бипкане:

l Когато колата ви се приближи до камера за безопасност, ще получите нормален звуков сигнал.

l Когато вашият автомобил се приближи до камера за безопасност със скорост над зададения праг,

ще получите постоянен звуков сигнал, докато скоростта на колата ви падне по-ниска от

подходящо ограничение на скоростта.

l Когато колата ви премине през камера за безопасност, ще бъдете уведомени от друга

звуков сигнал.

Актуализиране на данните от камерите за безопасност

MiTAC не гарантира, че всички видове и местоположения на данните за камерите за безопасност са налични, тъй като камерите могат да бъдат премахнати, преместени или инсталирани нови камери. Понякога MiTAC може да ви предложи актуализации на данните от камерите за безопасност. Посетете уебсайта на Mio за налични изтегляния и следвайте инструкциите, за да завършите актуализацията.

13 Персонализиране на настройките

### ✎

Не всички настройки и опции са налични във всички модели.

Натиснете

за персонализиране на системните настройки. Навигация в екрана на менюто

- 2
	-
- 3
- 4
- 
- 1
- 2
- 3
- 4

Връща се към предишния екран Маркира предишния елемент от менюто Маркира следващия елемент от менюто Избира маркирания елемент от менюто

Възпроизвеждане на файлове Възпроизвежда записани видеоклипове и снимки. Запис на звук

Задава дали искате да включите аудио в записите.

SafetyCam

аз ще

л

л

Откриване: Активира или деактивира предупрежденията за камери за безопасност.

Предупредителен звук: Включва или изключва предупредителния звук.

Разстояние за предупреждение: Системата ще ви предупреди на предварително зададено разстояние (късо, средно или дълго), когато бъде открита камера за безопасност.

Метод на предупреждение l Интелигентно предупреждение: Разстоянието за предупреждение се регулира динамично според скоростта на превозното средство. l Стандартно предупреждение: Разстоянието за предупреждение остава постоянно независимо от скоростта на превозното средство. Threshold: Задава стойността на скоростта за камерата за управление, за да започне да предлага предупреждения.

14 л

Cruise Speed Alert: Задава ограничението за крейсерската скорост. Когато шофирате с крейсерска скорост над зададената стойност, ще получите предупреждения от камерата за управление.

Видеозапис

аз ще

л л

л

Дължина на видео клип: Задава дължината на всеки видеоклип за непрекъснат запис. Video Resolution: Задава разделителната способност на видеото.

Честота: Задава честотата на камерата, за да избегне проблеми, причинени от изкуствени източници на светлина, които не са постоянни.

EV: Задава нивото на експонация, за да регулира яркостта на изображението.

Чувствителност на G-сензора: Задава нивото на чувствителност на G-сензора, което задейства запис на събитие, докато се извършва непрекъснат запис.

Печати: Разрешава или забранява показването на допълнителна информация върху записаните видеоклипове.

Система

л л

л л

Сателити: Показва състоянието на приемането на GPS/GLONASS сигнал.

Дата: Настройва системната дата и час.

l Използване на GPS време: Изберете часовата зона на вашето местоположение. Системата ще зададе дата

и час според GPS местоположението.

l Ръчно: Използвайте / за регулиране на стойността на избраното поле; Натиснете

и повторете, докато на всички полета бъдат присвоени правилните стойности. Натиснете за

запази и излез.

Системен звук: Активира или деактивира звуците за известяване на системата. Сила на звука: Регулира силата на звука.

#### 15 л

л л л

LCD в режим на готовност l Винаги включен: Поддържа LCD включен. l 10 сек / 1 мин / 3 мин: Настройва таймера за автоматично изключване на LCD дисплея

след започване на записа.

Език: Задава езика.

Единица за разстояние: Задава предпочитаната единица за разстояние.

Restore to Defaults: Възстановява системните настройки до фабричните настройки по подразбиране. Версия: Показва информацията за софтуера.

#### формат

Форматира карта с памет (всички данни ще бъдат изтрити).

16 MiVue Manager

# $\ddot{\phantom{0}}$

Не всички функции са налични за всеки модел.

MiVue Manager™ е инструмент за гледане на видеоклипове, записани на видеорегистратор MiVue.

#### Инсталиране на MiVue Manager

Изтеглете MiVue Manager от страницата за поддръжка на уебсайта на Mio (www.mio.com/support) и следвайте подканите на екрана, за да го инсталирате. Уверете се, че сте изтеглили правилната версия на софтуера (Windows или Mac) според операционната система на вашия компютър.

Възпроизвеждане на записаните файлове

1. Извадете картата с памет от видеорегистратора и влезте в картата на компютъра чрез четец на карти. Съветваме ви да копирате записаните файлове на вашия компютър за архивиране и възпроизвеждане.

2. Стартирайте MiVue Manager на компютъра.

l По подразбиране MiVue Manager показва календара и списъка с файлове вдясно. l Когато файлът със запис съществува, ще видите датата, отбелязана с " ". Щракнете върху тази дата, за да покажете файловете, записани на тази дата.

l Можете да изберете типа файл за показване: Събитие / Нормално / Паркиране.

l За да покажете всички файлове в текущата папка, щракнете върху Всички. За да се върнете към изгледа на календара, щракнете върху Календар.

3. Щракнете двукратно върху желания файл в списъка с файлове, за да започнете възпроизвеждането.

17 4. Контролите за възпроизвеждане са описани, както следва:

- 1
- 2
- 
- 3
- 4
- 5
- 6

7

1 Преминава към предишния/следващия файл в списъка. 2 Стартира или спира възпроизвеждането.

3 Променя скоростта на възпроизвеждане на 1/4x, 1/2x, 1x (по подразбиране), 1,5x или 2x. 4 Заглушава или включва звука.

5 Регулира силата на звука.

6 Възпроизвежда видеото на цял екран.

7 Показва напредъка на възпроизвеждането. Можете да щракнете върху точка по протежение на лентата за запис, за да се преместите директно на друго място за възпроизвеждане.

5. По време на възпроизвеждане можете да видите повече информация за шофиране от панела на таблото и диаграмата на G сензора, които се показват под екрана за възпроизвеждане на видео.

l В панела на таблото щракнете, за да покажете екрана с картата. l Диаграмата на G сензора показва данни в 3-осна вълнова форма за преместването на автомобила напред/назад (X), надясно/наляво (Y) и нагоре/надолу (Z).

### ✎

Екранът на картата може да не се покаже, когато компютърът не е свързан към интернет или когато вашият модел MiVue не поддържа GPS функцията.

18 6. Лентата с инструменти ви позволява да правите следното:

1 2 3 4 5 6 7 8 1 Избира папката, която съхранява записаните файлове.

2 Преглежда и отпечатва текущото видео изображение.

3 Записва избраните файлове на посоченото място на вашия компютър.

4 Улавя и записва текущото видео изображение на определеното място на вашия компютър.

5 Отваря менюто с настройки.

l Промяна на езика: Задава езика на дисплея на MiVue Manager. l Промяна на кожата: Задава цветовата схема на MiVue Manager.

l Проверка за актуализация: Проверява дали има нова версия на MiVue Manager. (За тази функция е необходим достъп до интернет.)

l Относно: Показва версията и информацията за авторските права на MiVue Manager. 6 Експортира GPS информацията на избрания файл във формат KML на посоченото място на вашия компютър.

7 Отваря YouTube™ в уеб браузър, за да качвате видеоклипове. 8 В списъка за изпълнение маркировките "F" и "R", показани на името на файла, показват, че видеото идва със съответното предно видео (F) или задно видео (R). Докато възпроизвеждате видеоклипа, екранът показва режим PIP (картина в картина). Можете да превключвате предния и задния видеоклип, като щракнете върху . (Само за избрани модели.)

19 За повече информация

Грижа за вашето устройство

Добрата грижа за вашето устройство ще осигури безпроблемна работа и ще намали риска от повреда.

л л аз ще л л л л л

Пазете устройството си от прекомерна влага и екстремни температури.

Избягвайте да излагате устройството си на пряка слънчева светлина или силна ултравиолетова светлина за продължителни периоди от време.

Не поставяйте нищо върху устройството си и не изпускайте предмети върху него.

Не изпускайте устройството си и не го подлагайте на силен удар.

Не излагайте устройството си на внезапни и сериозни температурни промени. Това може да доведе до кондензация на влага вътре в устройството, което може да повреди вашето устройство. В случай на кондензация на влага, оставете устройството да изсъхне напълно преди употреба.

Повърхността на екрана може лесно да се надраска. Избягвайте да го докосвате с остри предмети. Незалепващи генерични протектори за екран, предназначени специално за използване на преносими устройства с LCD панели, могат да се използват за защита на екрана от малки драскотини.

Никога не почиствайте устройството си, когато е включено. Използвайте мека кърпа без власинки, за да избършете екрана и външността на вашето устройство.

Не използвайте хартиени кърпи за почистване на екрана.

Никога не се опитвайте да разглобявате, поправяте или правите каквито и да било модификации на вашето устройство. Разглобяването, модифицирането или всеки опит за поправка може да причини повреда на вашето устройство, може да причини телесна повреда или повреда на имущество и да анулира всякаква гаранция.

Не съхранявайте и не носете запалими течности, газове или експлозивни материали в същото отделение с вашето устройство, неговите части или аксесоари.

20 л

л

За да предотвратите кражба, не оставяйте устройството и аксесоарите на видимо място в автомобил без надзор.

Прегряването може да повреди устройството.

Относно GPS

л

л

л

GPS се управлява от правителството на Съединените щати, което е единствено отговорно за работата на GPS. Всяка промяна в GPS системата може да повлияе на точността на цялото GPS оборудване.

GPS сателитните сигнали не могат да преминават през твърди материали (с изключение на стъкло). Когато сте в тунел или сграда, GPS позиционирането не е налично. Приемането на сигнала може да бъде повлияно от ситуации като лошо време или гъсти препятствия над главата (като дървета, тунели, виадукти и високи сгради).

Данните за GPS позициониране са само за справка.

Мерки за безопасност

Относно зареждането

Използвайте само зарядното устройство, предоставено с вашето устройство. Използването на друг тип зарядно устройство може да доведе до неизправност и/или опасност.

Този продукт е предназначен да се захранва от СПИСЪК захранващ блок, обозначен с "LPS",  $\mu$ Източник с ограничена мощност" и номинален изход + 5 V dc / 2,0 A.

#### Относно зарядното

Не използвайте зарядното устройство в среда с висока влажност. Никога не докосвайте зарядното устройство, когато ръцете или краката ви са мокри.

Оставете подходяща вентилация около зарядното устройство, когато го използвате за работа с устройството или зареждане на батерията. Не покривайте зарядното устройство с хартия или други предмети, които ще намалят охлаждането. Не използвайте зарядното устройство, докато е в чанта за носене.

Свържете зарядното устройство към подходящ източник на захранване. Изискванията за напрежението се намират върху кутията и/или опаковката на продукта.

#### 21 л л

Не използвайте зарядното устройство, ако кабелът е повреден.

Не се опитвайте да обслужвате уреда. Вътре няма обслужваеми части. Сменете устройството, ако е повредено или изложено на прекомерна влага.

Относно батерията ВНИМАНИЕ! Това устройство съдържа несменяема вътрешна литиево-йонна батерия. Батерията може да се пръсне или експлодира, отделяйки опасни химикали. За да намалите риска от пожар или изгаряния, не разглобявайте, не смачквайте, не пробивайте и не изхвърляйте в огън или вода.

l Използвайте определена батерия в оборудването. l Важни инструкции (само за обслужващ персонал) l Внимание! Риск от експлозия, ако батерията бъде сменена с неправилен тип. Изхвърлете използваните батерии според инструкциите.

l Сменяйте само със същия или еквивалентен тип, препоръчан от производителя.

l Батерията трябва да се рециклира или изхвърли правилно. l Използвайте батерията само в определеното оборудване.

#### Нормативна информация

За целите на регулаторната идентификация, серията MiVue C4X0 получава номер на модел N676.

Продуктите с маркировка CE отговарят на Директивата за радиооборудване (RED) (2014/53/EU) - издадена от Комисията на Европейската общност.

22 Съответствието с тези директиви предполага съответствие със следните европейски стандарти:

EN 303413

EN 301489-1

EN 301489-19

EN 55032

EN 55035

EN 62368-1: 2014 + A11: 2017

Производителят не носи отговорност за модификации, направени от потребителя и последствията от тях, които могат да променят съответствието на продукта с маркировката CE.

Декларация за съответствие

С настоящото MiTAC декларира, че този N676 е в съответствие с основните изисквания и други приложими разпоредби на Директива 2014/53/ЕС.

WEEE

Този продукт не трябва да се изхвърля като обикновен битов отпадък, в съответствие с директивата на ЕС за отпадъци от електрическо и електронно оборудване (WEEE – 2012/19/EU). Вместо това трябва да се изхвърли, като се върне на мястото за продажба или в общински събирателен пункт за рециклиране.

23